H  $M \rightarrow N$ 

# **MacWrile PRO 1.OTv4 Elaborazione di lesli Macinsloh di qualilà**

**-----------------------------------------**

#### *di Raffaello De Masi*

«Verba volant, scripta manent» dicevano i latini; e cosa c'è di più bello di un documento scritto in maniera ordinata, precisa e piacevole. Una volta si insegnava, nelle scuole, calligrafia e ricordo di aver visto, in un programma di «Scuola - Educazione» un servizio sul reparto collaudi della Kores, dove un esperto calligrafo provava diversi inchiostri sui fogli producendo, con una stilografica, svolazzi leggeri e nobilissimi da far invidia al più raffinato FreeHand (non credo che il nome sia stato scelto a caso).

Mio padre, maestro elementare da molti anni in pensione, appassionato di calligrafia per averla egli stesso studiata a scuola, era famoso nell'istituto dove insegnava per la sua grafia e a lui ci si rivolgeva in occasioni solenni quando si doveva intestare un diploma o redigere una benemerenza. Conosceva alla perfezione l'inclinazione e la campanatura micrometriche da applicare al pennino Cavallotti per avere l'effetto desiderato con le grazie e gli sbuffi, i segreti dell'inchiostro di china e le opportune miscele del nero di seppia, e non di rado si metteva, con una pazienza da certosino, a ritoccare con l'ultima remigante di beccaccia (che tutti i suoi amici cacciatori gli conservavano) fotografie del suo amico Guido, esperto ritrattista.

Oggi lettere a mano non se ne scrivono quasi più; ma chi ha nel cuore la preziosa arte del bello scrivere ha spesso trasferito nei tool del suo word pro-

#### **MacWrite PRO 1.0Tv4**

**Produttore:** *Claris* International Inc. *Via Milano, 150 - 20093* C. *Monzese (MI)* **Distributore:** *Delta S.r.l. Via Brodolim~ 30 - 21046 Malnate - IVA) Tel.: 0332/860780* **Prezzo** *(IVA esclusa): Claris MacWrite PRO 1.0Tv4 Lit. 395.000* cessar la sua ansia di meravigliare o solo di incuriosire il suo lettore. Qualsiasi persona che usa il wp già appena a livello amatoriale possiede un programma abbastanza raffinato, un'organica libreria di font, conosce cosa sia una riga zoppa, una vedova e gioca con i corpi e con le interlinee per ottenere il migliore risultato di eleganza e agilità dello scritto. Ma non è detto che bisogna per questo abbracciarsi la pesante croce di MSWord o di Word Perfect, raffinatissimi programmi purtroppo non sempre semplici da usare. Così hanno gran fortuna pacchetti più agevoli, che sacrificano forse qualche (ma solo qualche) complessa feature sull'altare della facilità, dell'immediatezza e dell'ambiente amichevole di utilizzo. MacWrite è il portabandiera di questa scuola; forse non c'era bisogno di scoprirlo, ma la versione Pro ha davvero creato la superstrada liscia e rettilinea per ottenere splendidi risultati senza sforzo e in poco tempo.

### *1/package*

Nel più aureo sfoggio di retorica informatica, MacWrite è per Mac quello che Word Star è per MS-Dos. È stato il primo pacchetto di wp e forse il primo pacchetto in assoluto apparso sul Mac (tutti ricorderanno che la versione 1, 2 e 3 venivano fornite come corredo della macchina stessa). Claris, subentrata alla Apple quando questa abbandonò, almeno ufficialmente, la strada del software, acquisì i diritti del pacchetto (anche se in effetti Claris è o almeno è stata in maniera e misura diversa emanazione della Apple stes-

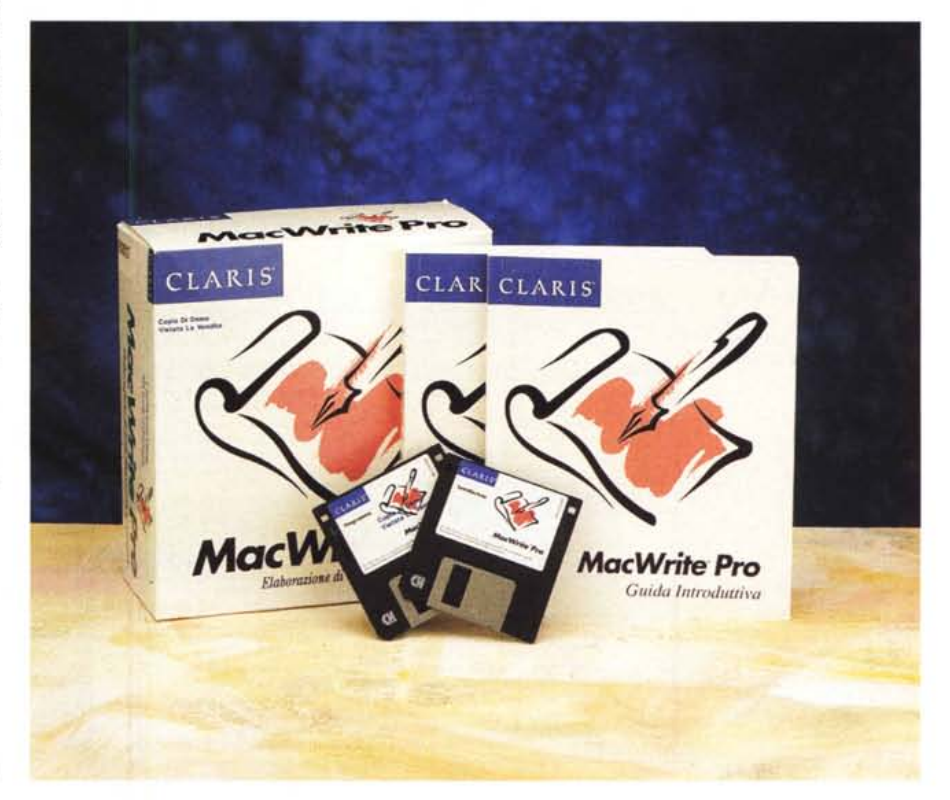

sa) e lo sviluppò autonomamente dando vita alla versione Il e Pro. La Pro da noi provata oggi è arrivata alla versione1.0Tv4 ed è completamente diversa, nella forma, nelle prestazioni e nella sostanza, dalla primigenia.

Il pacçhetto è rappresentato da una scatola di cartone colorata contenente i due dischetti del software, dei readme dell'ultima ora, una guida rapida degli shortcut e due manuali-tutorial per un totale di circa 400 pagine. Il software, espanso e localizzato sull'HD con il solito Installer Apple, raggiunge la grandezza di 2.5 Mbyte (il solo Pro «pesa» circa 700K) e segue in maniera ordinata e logica l'impostazione del predecessore Il (non più disponibile). Sebbene l'ambiente sia molto simile a quello, Pro dispone di oltre 130 funzioni nuove (sebbene tutte le vecchie funzioni si eseguano allo stesso modo) che sono tutte illustrate e invitate ad essere testate attraverso delle esercitazioni ben graduate. AI-

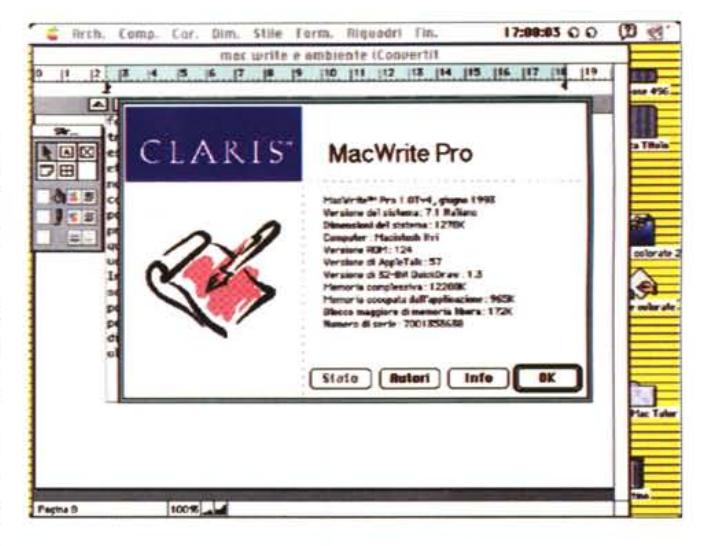

cune di esse, come la stessa Claris ammette, sono state introdotte da richieste specifiche degli utenti, altre rappresentano un vero e proprio salto di qualità rispetto a quanto si vede correntemente in package della stessa classe. Riassumendo a braccio, notiamo la pos-

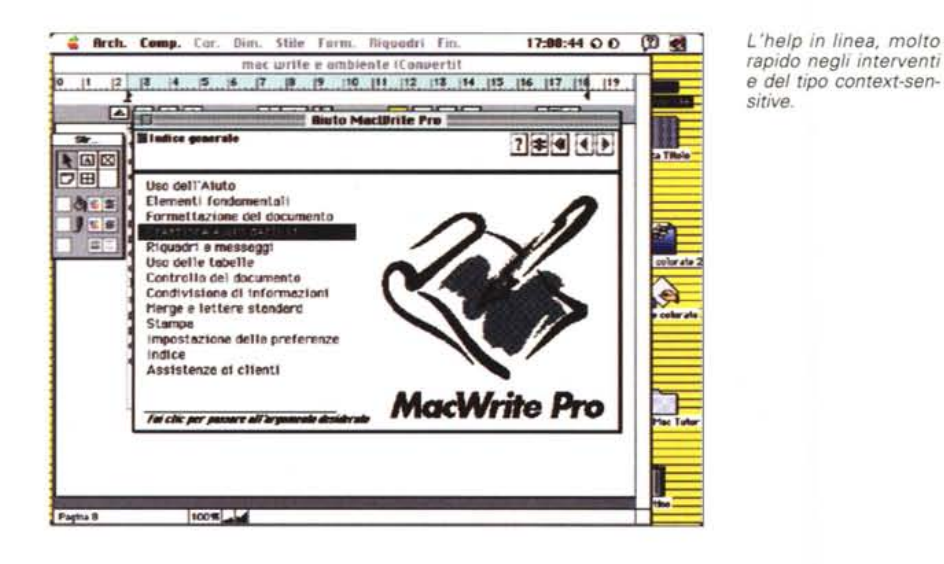

*L'ambiente standard di lavoro, con un Post-It già incollato e i righelli di confina mento dello scritto evidenziati.*

**11:1e:32 ()** O **Comp.** Cor. Dim. Stile Form. Riquadri Fin. **•• c -.tile e \_\_ ieftle (ee-.ertil** IO " 17 t **7 IO 11 12 Il 14 "** " **E E DE E DE DE DE DE DE DE DE L'ALG** 口味 四 contra di Arisonario utente ( che può essere più di uno e che<br>uò essere personalizzabile un monte de consente di chercare<br>botato di un disfonorio dei sinonisti che consente di cercare<br>botato di un disfonorio dei sinonisti  $rac{1}{2}$ a Titolo 商生器  $950$ E celorate 2  $\blacktriangle$ etters moissols, importance di eccentioni della divisione in<br>illabe, importaioni di apezzature di millabezione.<br>Pro he un'area ben articolato deducate agli stili. La tecnico<br>Pro he un'area ben ulle nota, fecilitate e ingen olta obbicaro sentita la manconzo di un righello<br>ersonolizzabile. Ancora, esiste un facile ambiente di<br>ailmerge, che si bosa sulla creazione di una lettera standard e 100% of date contenents : and dis contractor

sibilità di salvataggio automatico ad intervalli regolari e preprogrammati, la spaziatura micrometrica dello scritto, la presenza di moduli «ADDit» (vere e proprie funzioni addizionali come le tabelle, i messaggi e i promemoria registrati (che possono essere riascoltati da altri utenti di MacWrite Pro; e ancora chiamate a informazioni sul documento (caratteri, numero di parole e righe), riquadri, impaginazioni guidate su diverse colonne, regolazione dei margini originalissima (si trascinano le guide della pagina), controllo ortografico e divisione in sillabe su più dizionari e in più lingue (eccellente!), adozione del Publish-Subscribe, suddivisione in sezioni, creazione di stili (era ora!), e inserimento di grafica nel testo con scontornamento. La larghezza variabile delle colonne consente di avere sulla stessa pagina colonne diversamente dimensionate e l'inserimento di variabili permette di includere nello scritto il nome del documento, il numero di revisione, la data, la sezione e il numero di pagina.

*La finestra d'apertura, che funge anche da "profilefll per il sistema* su *cui il programma viene usato.*

Ancora MacWrite Pro include file di conversione per circa 20 formati di file diversi, che consentono di aprire documenti creati con altri programmi di elaborazione testi; tutti i formati più diffusi sono già compresi, ma ne sono disponibili almeno altri 50 (DataViz, Inc. 55 Corporate Drive, Trumbull, Connecticut 06611, USA - tel. (203) 268-0030). Inoltre dispone di un help in linea del tipo context-sensitive, e supporta il balloon help di System 7, per quel poco che serve.

#### *L'uso del programma*

Far parte di una grande famiglia è una gran bella cosa, sia nella vita umana che nell'informatica. Claris, anche grazie alla sua quasi decennale presenza sul mercato, è riuscita a creare un ambiente in cui i suoi pacchetti, che vanno dai fogli elettronici (Resolve, ex Wingz) ai database (FileMaker Pro) alla grafica La definizione delle preferenze con, in evidenza, la scelta dei colori per differenti tipi di oggetto.

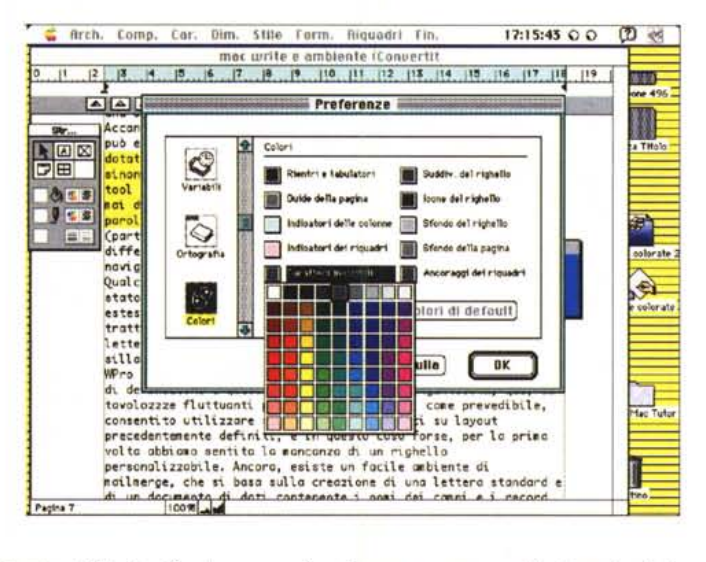

più o meno sofisticata (Claris Cad. Draw) alla gestione di progetti (Mac-Project, ne parleremo la prossima puntata) colloquiano piacevolmente tra loro senza eccessive difficoltà o esigenze di conversione. È tutto merito di due INIT (XTND System e XTND Bridge) e di una cartella di traduttori Claris (che viene automaticamente creata nella cartella sistema), che sono una vera e propria chiave universale capace di far colloquiare e scambiare dati tra le applicazioni Claris, non solo, ma anche tra queste e un gran numero di package-applicazioni esterne. Così, ad esempio, MacWrite Pro non ha grandi difficoltà a leggere e conservare la formattazione del più elaborato e complesso documento creato con MsWord o FullWrite (anche se proviene da piattaforma DOS-Windows).

E piacevole sentirsi in famiglia, dicevamo; così riconosciamo la familiare finestra d'apertura del package, con richiesta della personalizzazione dello stesso, e il classico logo Claris in bianco e blu. La finestra del nuovo documento che si apre subito dopo è a prima vista deludentemente scarna, specie per chi proviene da quelle personalizzabili di MSW. Ma l'impressione iniziale è fin troppo ingannevole.

Balzano immediatamente alla vista. per chi è abituato alla vecchia versione Il o ad altri package, due nuove caratteristiche. Nel primo caso esiste una nuova voce di menu, «Riquadri», nel secondo è già presente, a schermo, la guida pagina, in altri termini l'area di scrittura in cui lavoreremo (confrontata con quella del foglio stesso). Analogamente a quanto avveniva in tutte le edizioni precedenti si lavora sempre in layout di pagina, vale a dire che si sa sempre esattamente dove si sta scrivendo.

## Le tecniche d'uso del programma

Write Pro dispone di tool a dir poco efficienti per la gestione del testo scritto. Sebbene i criteri di selezione e cliccaggio siano sempre gli stessi, si è adottato un principio di progressività molto efficiente e pratico per la selezione di quanto a video. Questo criterio si basa, per così dire, sulla progressività dell'azione del mouse. Così con un solo click si posiziona il semplice cursore,

con due si seleziona la parola, con tre la riga e così via fino a comprendere, con cinque click, tutto il documento (sarebbe davvero interessante conoscere la procedura con cui vengono gestiti i click superiori a tre, visto che il sistema operativo gestisce solo un numero massimo pari a quest'ultimo).

Restiamo nel campo della formattazione del testo per scoprire alcune perle degne di essere notate. La gestione dei righelli che, come avevamo detto all'inizio, si presentano davvero miseri di opzioni, è invece raffinata ed elegante. Tutto il campo di scrittura può essere ridefinito semplicemente trascinando le quide di contorno mentre raffinate combinazioni di manipolazione del righello con i tasti di comando e opzione permettono di creare rientri, scalatura di testo, pseudogerarchie di paragrafi di grande qualità. Il righello, anche se non personalizzabile, ha un'elevata e differenziata sensibilità praticamente in ogni

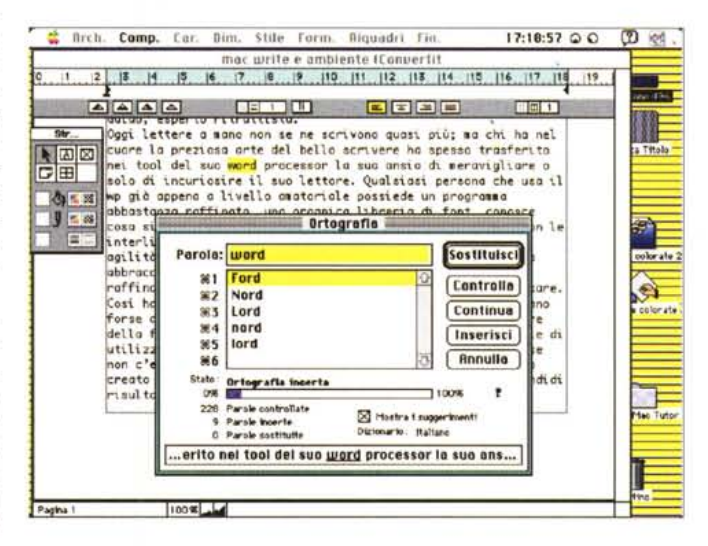

Il correttore ortografico in azione, con, in basso, la stringa di scritto comprendente la parola ignota.

Una fase di definizione dello stile, che qui è personalizzabile sia alla parola che all'intera fra-Se.

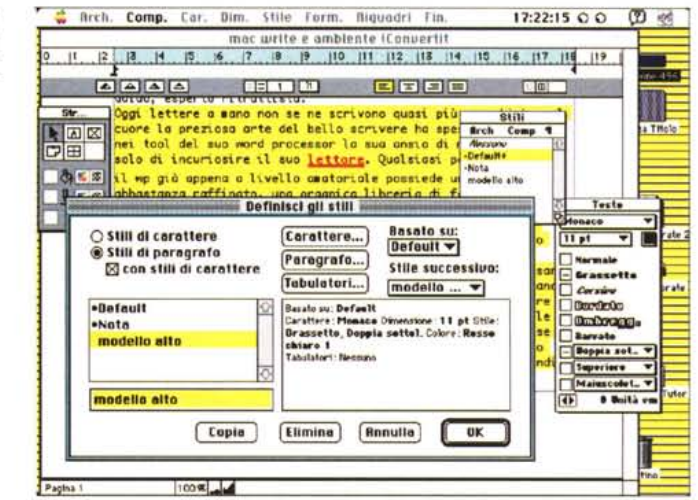

punto. È sufficiente fare doppio click su ciascuna iconetta per spalancare una vasta scelta di opzioni, dalle tabulazioni alle interlinee, dalla suddivisione in colonne alle giustificazioni, alla visualizzazione dei caratteri invisibili. Questi ultimi sono organizzati in maniera originale e pratica; esiste infatti una vera e propria tavolozza di essi, del tipo fluttuante. a cui si accede col mouse e da cui si trascinano, sul testo che si sta scrivendo, quelli necessari. Niente più quindi ricerche nei menu o fatica mnemonica; è tutto li a portata di mano, e lo stesso vale anche nelle operazioni di ricerca e sostituzione.

Prima di continuare una piccola precisazione sulla gestione dei documenti; come dicevamo WPro legge praticamente tutto il leggibile, addirittura testo redatto in Write Now per Next, o in More fino all'ultima versione (3.0). Questo vale sia per l'apertura-traduzione di un documento altrimenti redatto, sia per il «merge» e nella maggior parte dei casi viene salvata integralmente la formattazione finale; un vantaggio in più è dato dal fatto che il nuovo documento non solo non si sovrappone o sostituisce a quello vecchio, ma già viene proposto un nome per il nuovo (lo stesso dell'originario, col suffisso «Convertito»). Una piccola comodità in più, che non guasta.

Pur senza raggiungere sofisticazioni da DTP (che diavolo, non si può chiedere a un'Alfa di gareggiare con una Bugatti), numerose sono le opzioni accessorie per realizzare scritti con buone caratteristiche tipografiche. Abbiamo così la possibilità di stampare pagine in sequenza alternata (per consentire la stampa fronte-retro), la possibilità di gestire pagine affiancate (per la corretta posizione dell'incollatura), la disposizione su più finestre (per operazioni rapide di taglia-incolla). Manca, ma è peccato veniale, la possibilità, per la verità vista solo su FullWrite Professional, di far stampare automaticamente su ogni pagina logo di fondo pagina.

Ricordo che qualche anno fa fecero sensazione, alla loro comparsa, le tecniche di protezione dello scritto presenti in «SPrint», un wp della Borland. WPro non è da meno, con routine di autosave configurabili a piacere e possibilità di costruire copie di backup scalari in numero praticamente illimitato. Peccato che questo crei purtroppo garbage, spazzatura di materiale vecchio che non serve più, con ingombro della memoria di massa. Un trucco per bypassare il problema è quello di costruire, sull'HD, una cartellina in cui vanno a localizzarsi tutte le copie di backup, e fare ogni tanto un poco di pulizia. Sa-

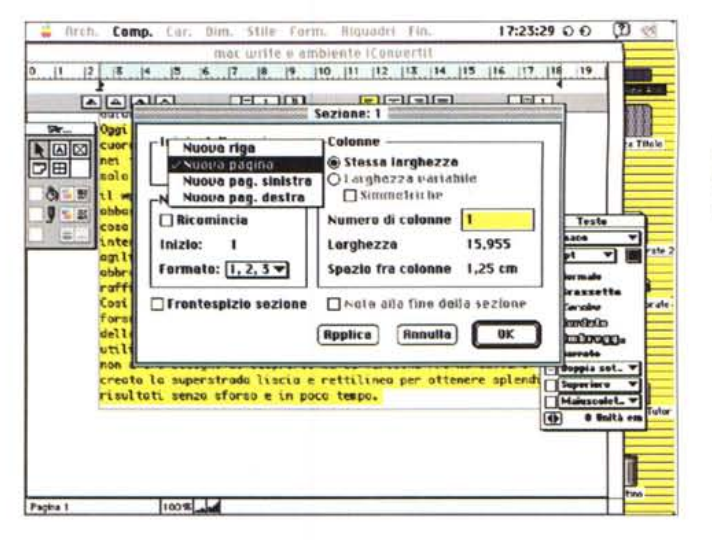

L'eccellente finestra di informazioni sul documento, purtroppo non immediatamente raggiungibile, e priva di shortcut.

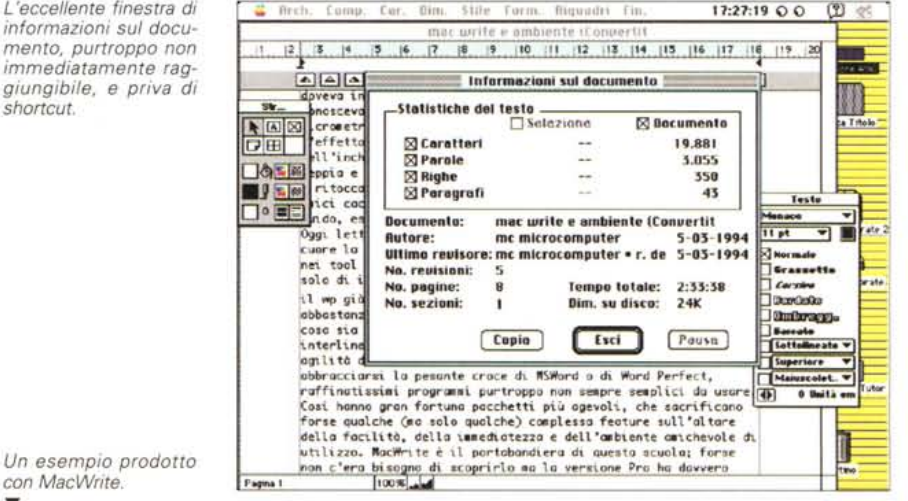

FAX Modulo marzo 1994 Pagine Давни (Л), озре Nora Estini Pers It Cighia<br>Give SSSS225 **Saarit** Numero Tay Alberto Blanchi Dar Complexes Scilation Valle Afpina Nisiph BMH/ 555 4321 Nota: Gentile sig.ra Estini, Abbiamo allegato le informazioni richieste riguardo alla nostra Offerta speciale di febbe una lista degli istruttori di sci e degli omri delle lezion Inoltre, abbiamo allegato informazioni ge sulla zona e sul complesso actistico Non estil a richlamarci per eventuali chiar Grazie dell'interesse dimostrato!

rebbe stato comunque meglio inserire una routine automatica che cancellasse, ad esempio, tutto il materiale più vecchio di una data, o qualcosa del genere.

Uno sguardo alla base della finestra di documento mostra due iconette, caratteristiche di tutte le applicazioni Claris, per gli zoom in andata e ritorno; a sinistra c'è ancora la visualizzazione del numero di pagina corrente e anche qui la cosa non ci trova d'accordo. Sarebbe stato meglio avere questo valore sulla barra di scorrimento (come avveniva in qualche versione precedente) e riservare lo spazio così risparmiato alla visualizzazione del numero dei caratteri. Per chi scrive professionalmente è questa una informazione non trascurabile e in WPro informazioni di questo genere possono essere ottenute selezionando da un apposito menu un comando, posto oltre tutto in una posizione fastidiosa, e neppure raggiungibile da uno shortcut; anche qui comunque la cosa è aggirabile se appena si ha la capacità di smanettare con un Resource Editor; il problema, per tutti gli altri, resta.

### *Le opzioni* **e** *i comandi complementari*

La ricerca e la sostituzione di testi e di caratteri è gestita in maniera abbastanza efficiente; è possibile scegliere tipo di font, dimensioni, forme tipografiche, addirittura spaziatura e parole di altri linguaggi (in base ai dizionari installati; di serie viene fornito il dizionario britannico e italiano, ma altri sono acquistabili a parte). Sono ammessi i caratteri jolly e quelli invisibili, come pure la colorazione, la sfumatura di grigio e la campitura di riquadri. Salti di foglio e creazione di intestazioni e piè di pagina sono gestiti nel solito modo, come pure le note (che possono essere scritte e sonore, per le macchine dotate di microfono). Interessante (e già visto in Great Works e MSWorks) la possibilità di attaccare al documento Post-It colorati che possono essere fatti fluttuare sullo schermo, sistemandoli eventualmente sul bordo bianco del documento e modificati nelle dimensioni.

I riquadri sono trattati, in Pro, come ospiti importanti. Un'intera sezione del tutorial è dedicata ad essi, e sono gestiti da una tavolozza strumenti ad hoc. Essi sono considerati entità a sé stanti nel testo (tant'è che vengono gestiti da un ADD-IT modulare, fornito nel pacchetto, e che si prevede sia il capostipite di un'estesa serie di nuovi moduli che verranno, primo tra tutti un editor di equazioni). I riquadri permettono di inserire, tra l'altro, documenti grafici di tipo PICT, MacPaint, EPS, TIFF, e di gestire tabelle organizzate in righe e colonne di qualsisi dimensione (le tabelle sono, manco a dirlo, personalizzabili per colore, spessore delle linee, caratteristiche dei bordi, campiture delle celle, e così via; esse, inoltre, posso essere ordinate, totalmente e parzialmente, in base a preferenze persona li). Le tabelle sono comunque trasformabili, all'occorrenza, in testo e l'operazione è reversibile. Tutto è ancorabile alla pagina o può essere lasciato fluttuante, e il flusso del testo circostante può essere diretto secondo le esigenze (anche con scontornamento di figure irregolari).

## *Il controllo dei documenti*

Il controllo dell'ortografia dello scritto è affidato a un revisore ortografico e a un dizionario dei sinonimi. Il primo si basa essenzialmente sull'uso di un dizionario principale (circa 100.000 parole per ciascun idioma) e del solito dizionario utente, in cui conservare la messe di vocaboli, personali o specializzati, non compresi in quello principale. La fase di correzione è affidata a una finestra, dotata dei soliti comandi «Sostituisci», «Aggiungi», reale. Immediatamente dopo l'inserimento di uno spazio di separazione di ogni parola il programma controlla quella appena scritta e, ove mai errata, segnala un messaggio o un beep di errore, eventualmente anche proponendo un'alternativa di correzione.

# **Videocalligrafia**

Parlando di videoscrittura, vorrei spendere solo qualche parola su una possibilità che, quattro anni fa, quando venni a conoscenza del pacchetto, mi parve entusiasmante, e che ancora oggi riesce a stupire chi ne viene a conoscenza: la possibilità di scrivere a computer con la nostra grafia.

Già parlai di questo pacchetto (più che pacchetto sarebbe il caso di dire servizio) qualche anno fa e oggi Signature Software (489 North Eigth Street, Hood River, OR 97031 - USA - tel. 503-386-3221). una piccola software house dedita solo allo scopo che diremo, ha portato la sua specializzazione a un massimo livello, con risultati qualitativi di grande pregio.

Cosa fa Signature Software è presto detto; su richiesta del cliente invia un modulo con una serie di parole prestampate sulle quali il cliente stesso sovrascriverà con la propria grafia usando una penna molto nera. Le parole da scrivere sono molte, e viene anche chiesto di tracciare la propria firma e un paio di logo personali. Si rinvia tutto a destinazione e dopo qualche settimana Signature Software restuisce un dischetto con il font costruito sulla nostra scrittura, in formato TrueType e Adobe 1.

Il lavoro di Signature non è altro che' quello di costruire, sulla grafia del cliente, un font personalizzato (da certe particolarità sembra intuibile che venga usato FontGrapher) ma il lavoro non sta tutto qui. Vengono infatti, per le lettere più usate (le vocali e molte consonanti) realizzati diversi esemplari, tutti diversi tra loro (ecco spiegata l'abbondanza di scritto che bisogna restituire col modulo) raggiungibili attraverso la combinazione dei tasti Opzione e Maiuscolo. Il risultato, qualitativamente, è superbo; una lettera, un messaggio, uno stesso articolo, sembra davvero scritto tutto a mano, specie se si utilizza una Laser PostScript (che ha la possibilità di «legare» tra loro le lettere) e una carta di qualità.

Qui sotto mostriamo alcuni esempi di grafia, compresa la mia. Proprio in funzione di quanto dicevamo all'inizio dell'articolo sulla calligrafia, penso che una raffinatezza come questa non debba mancare nel Macintosh di un raffinato utente di wp.

 $P$ *arlando di videoscrittura, varrei spendere solo qualine*  $i$ <sup>he</sup>, quattro anni fa, quando venni a conoscenza del

 $P$ *arlando di videoscrittura, varrei spendere solo qualibe <sup>i</sup>'.'Ae, <sup>~</sup>* Mfli *ja-, <sup>~</sup> lJ.ermi* A. *.anw.wnf* M

*Parlando di videoscrittura*, *vorrei spendere solo possibil,,"ia..' che , ~ua:tiroa.Mi* **fa.., ~uo.Il&lo** *venni*

Parlando di videoscrittura, vorrei spendere solo qualche par quattro anni fa, quando venni a conoscenza del pacchetto,